# 將差分服務代碼點對映到Sx500系列堆疊式交換 機上的隊列

## 目標 T

「DSCP(IP差分服務代碼點)到隊列」頁將DSCP對映到出口隊列。輸出隊列基本上具有傳 出流量。DSCP to Queue Table基於傳入IP資料包的DSCP值確定它們的出口隊列。封包的原 始VPT(VLAN優先順序標籤)保持不變。本文說明如何將DSCP對映到Sx500系列堆疊式交 換機上的隊列。

通過簡單地將DSCP改變為隊列對映、隊列排程方法和頻寬分配,可以實現網路中所需的服務 品質。

附註:如果交換機處於QoS基本模式且DSCP是受信任模式,或者交換機處於QoS高級模式並 且資料包屬於DSCP受信任的流,則DSCP到隊列對映適用於IP資料包。

## 適用裝置

·Sx500系列堆疊式交換器

# 軟體版本

 $•1.3.0.62$ 

## 將DSCP對映到隊列的過程 Ĩ.

步驟1.登入到Web配置實用程式,然後選擇Quality of Service > General > DSCP to Queue。 將開啟DSCP to Queue頁面:

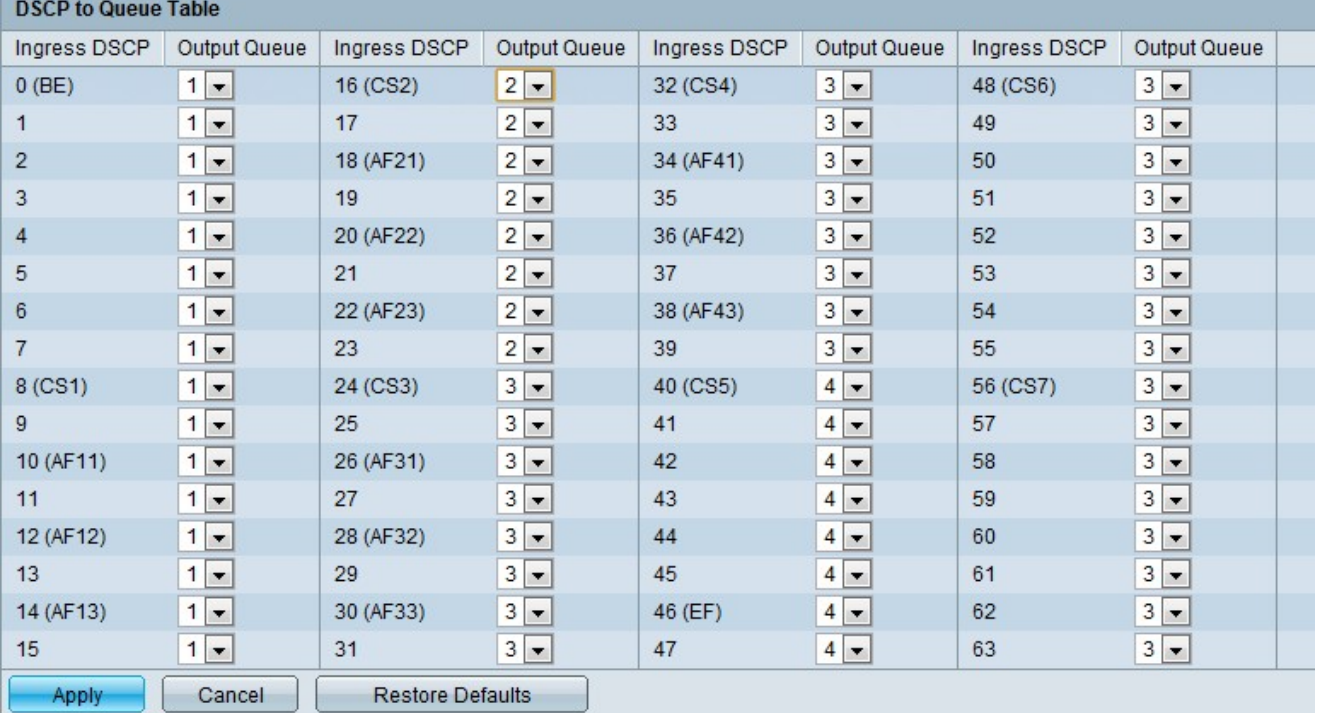

#### ·輸入DSCP — 顯示需要標籤為替代值的傳入資料包的DSCP值。

·輸出隊列 — 這允許您確定要使用的隊列。

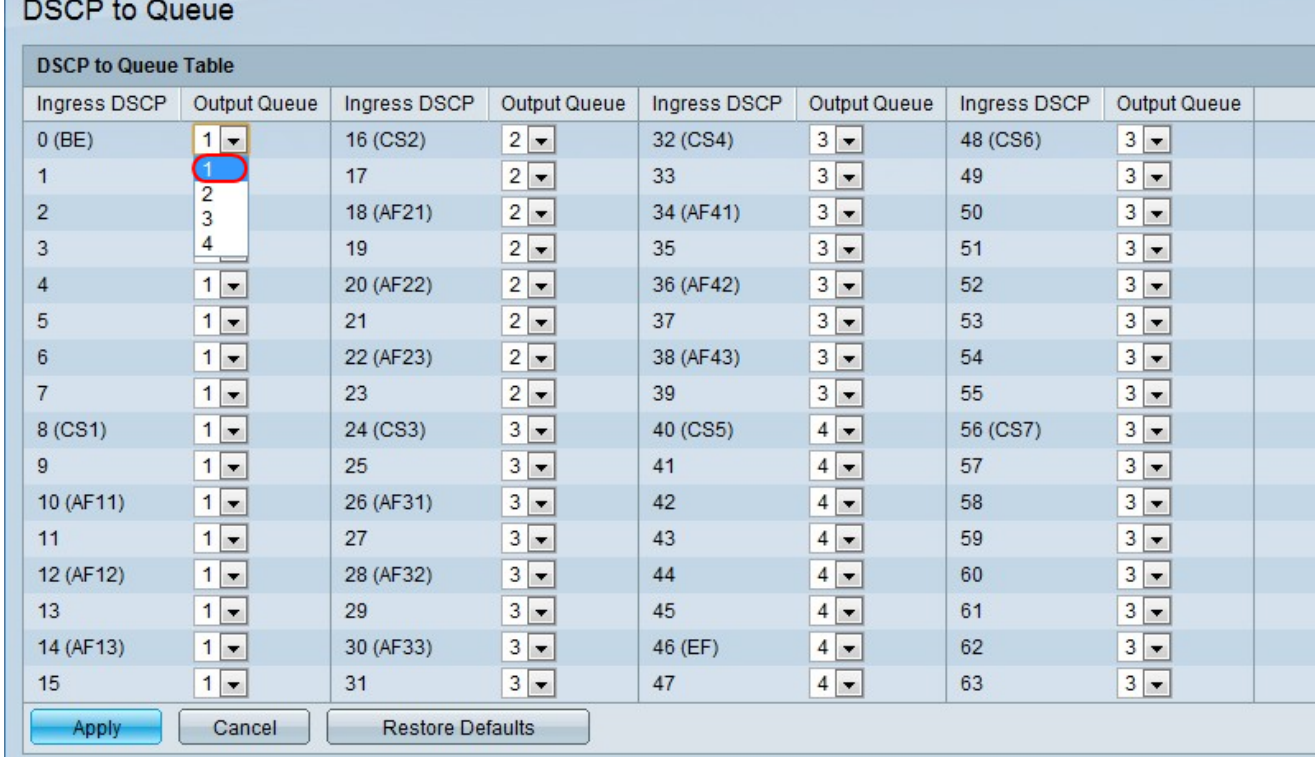

### 步驟2.從「輸出隊列」下拉選單中選擇將DSCP值對映到的輸出隊列(流量轉發隊列)。「 DSCP到隊列」頁包含輸入DSCP。它顯示傳入資料包中的DSCP值及其關聯的類。

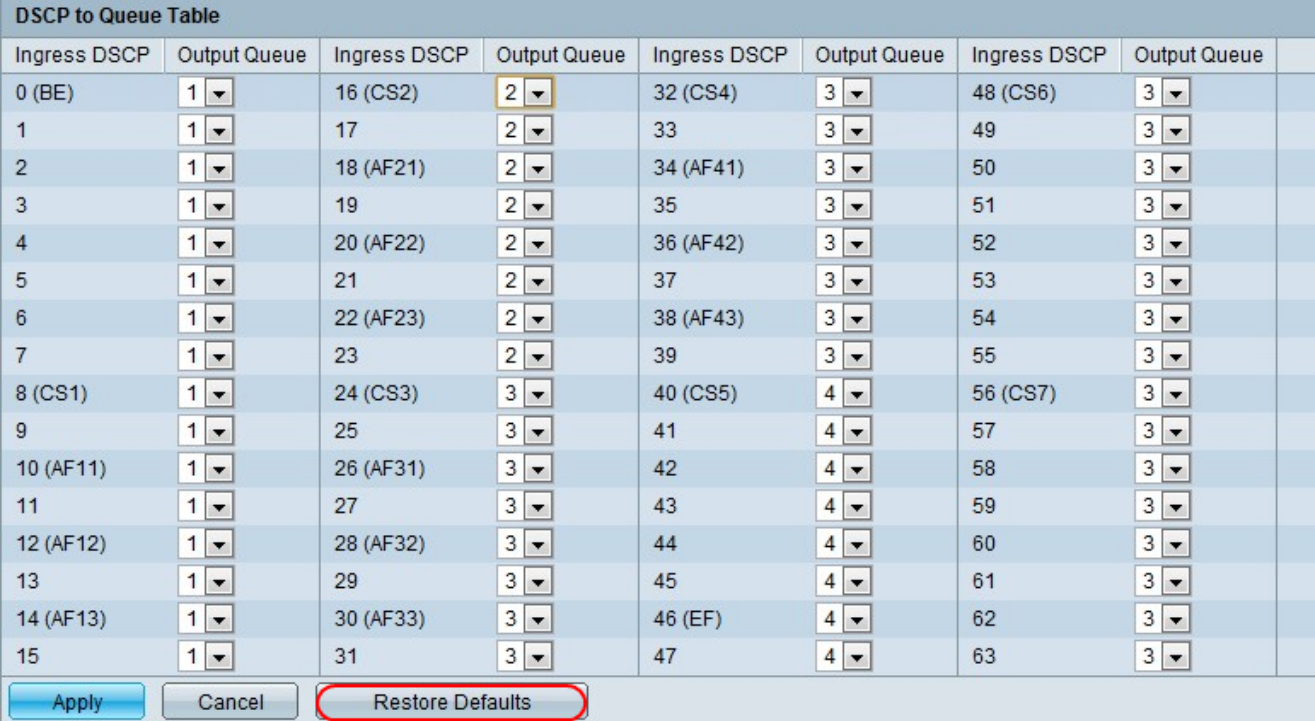

步驟3.(可選)按一下Restore Defaults以還原預設設定。

步驟4.按一下Apply以儲存變更。

#### 關於此翻譯

思科已使用電腦和人工技術翻譯本文件,讓全世界的使用者能夠以自己的語言理解支援內容。請注 意,即使是最佳機器翻譯,也不如專業譯者翻譯的內容準確。Cisco Systems, Inc. 對這些翻譯的準 確度概不負責,並建議一律查看原始英文文件(提供連結)。